## **INSTRUKCJA DLA DYREKTORA**

- 1. Upewnij się, że dotarła do nas klauzula informacyjna. Jeżeli nie pobierz, uzupełnij i odeślij dokumen[t KLAUZULA INFORMACYJNA.](https://www.nowaera.pl/pobieranie-pliku-1c99b8f435aafb2a30b0648f1407a9b7.pdf)
- 2. Zaakceptuj elektronicznie umowę powierzenia danych. *Umowę znajdziesz po zalogowaniu na [koncie Moja Nowa Era](https://moja.nowaera.pl/) w zakładce [Szkolne licencje](https://moja.nowaera.pl/panel/licencje/szkolne):*

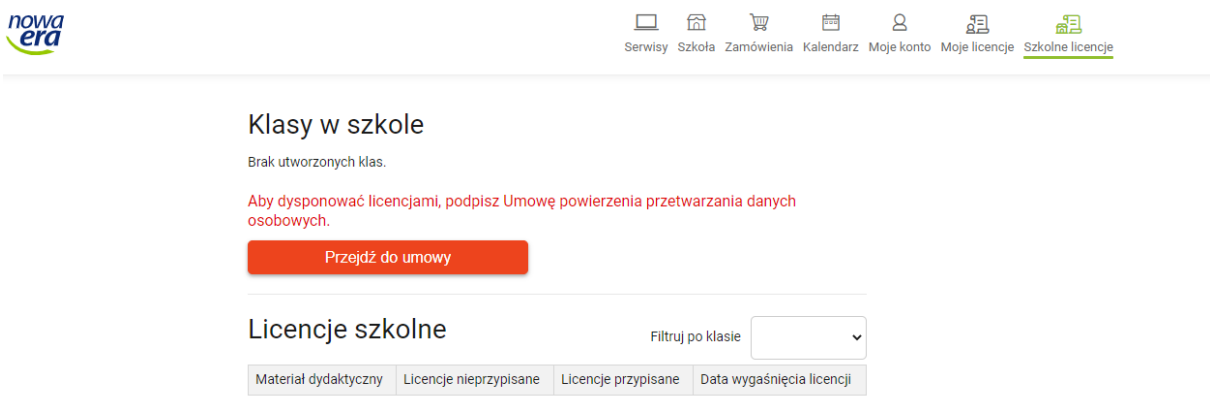

- 3. Przekaż wychowawcom klas informację o konieczności uzyskania adresów mailowych rodziców, niezbędnych do bezpłatnego udostępnienia e-booków.
- 4. Jeżeli nie jesteś administratorem systemu i nie będziesz zarządzać szkolnymi licencjami, poinformuj administratora o konieczności założenia konta.

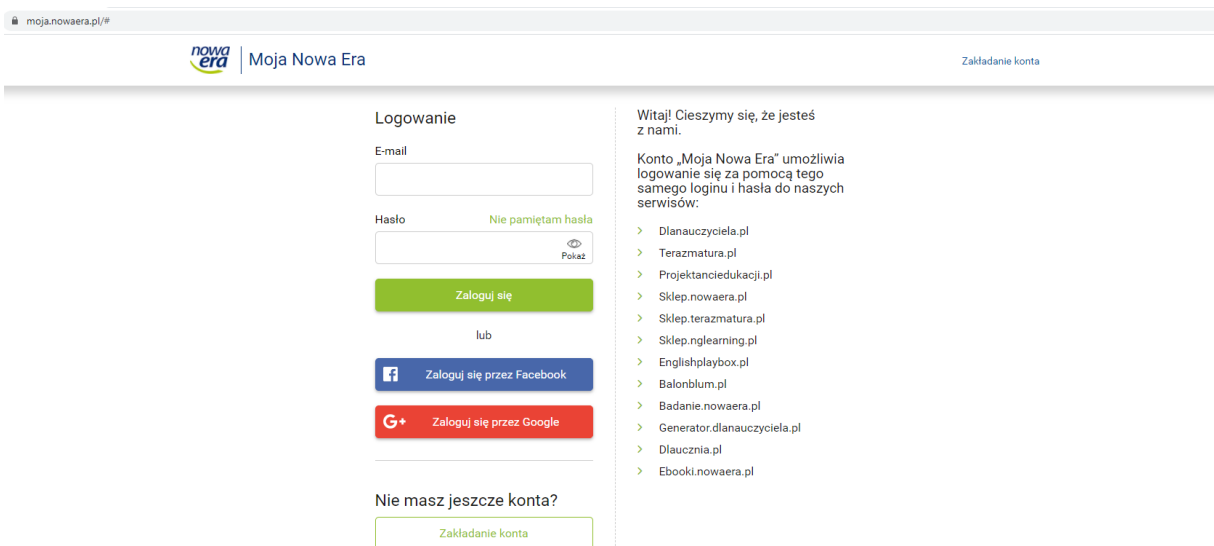

5. Jako dyrektor szkoły na swoim koncie będziesz mieć dostęp do danych szkoły, informacji o zamówieniach oraz możesz śledzić informacje o przyznanych szkole licencjach i ich wykorzystaniu.